## **Introduction to LabTutor**

LabTutor 4 Suite software and PowerLab data acquisition hardware are designed specifically for laboratory teaching and include specially prepared experiment<br>files. LabTutor Experiments are multi-page HTML documents that gu

The setup of the PowerLab system consists from a unity PowerLab (converter), the sensor signals (for example, pulse sensor), and LabTutor software, which allows record data to the computer.

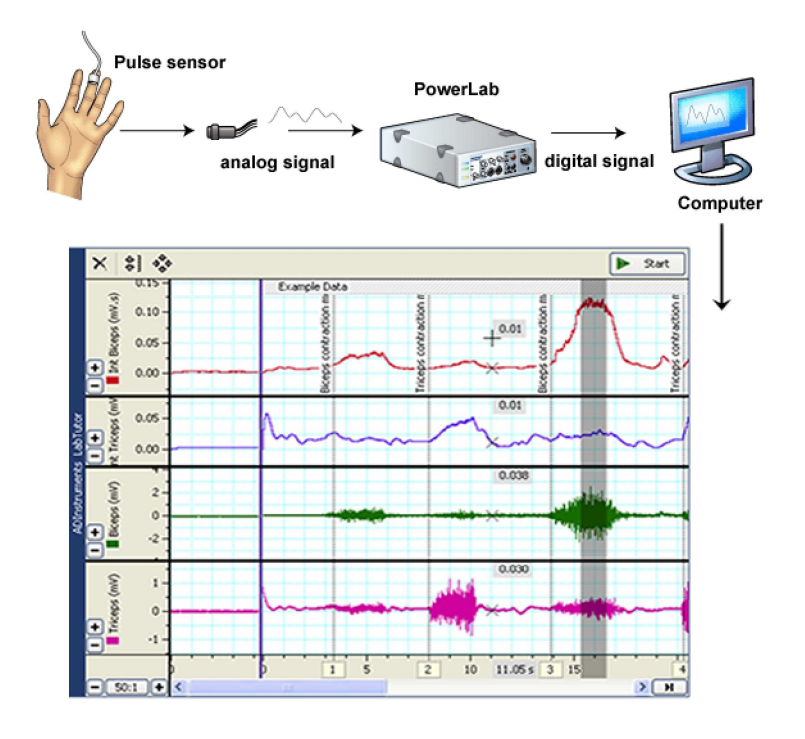

©2017 ADInstruments

## **Introduction to LabTutor - LabTutor panels**

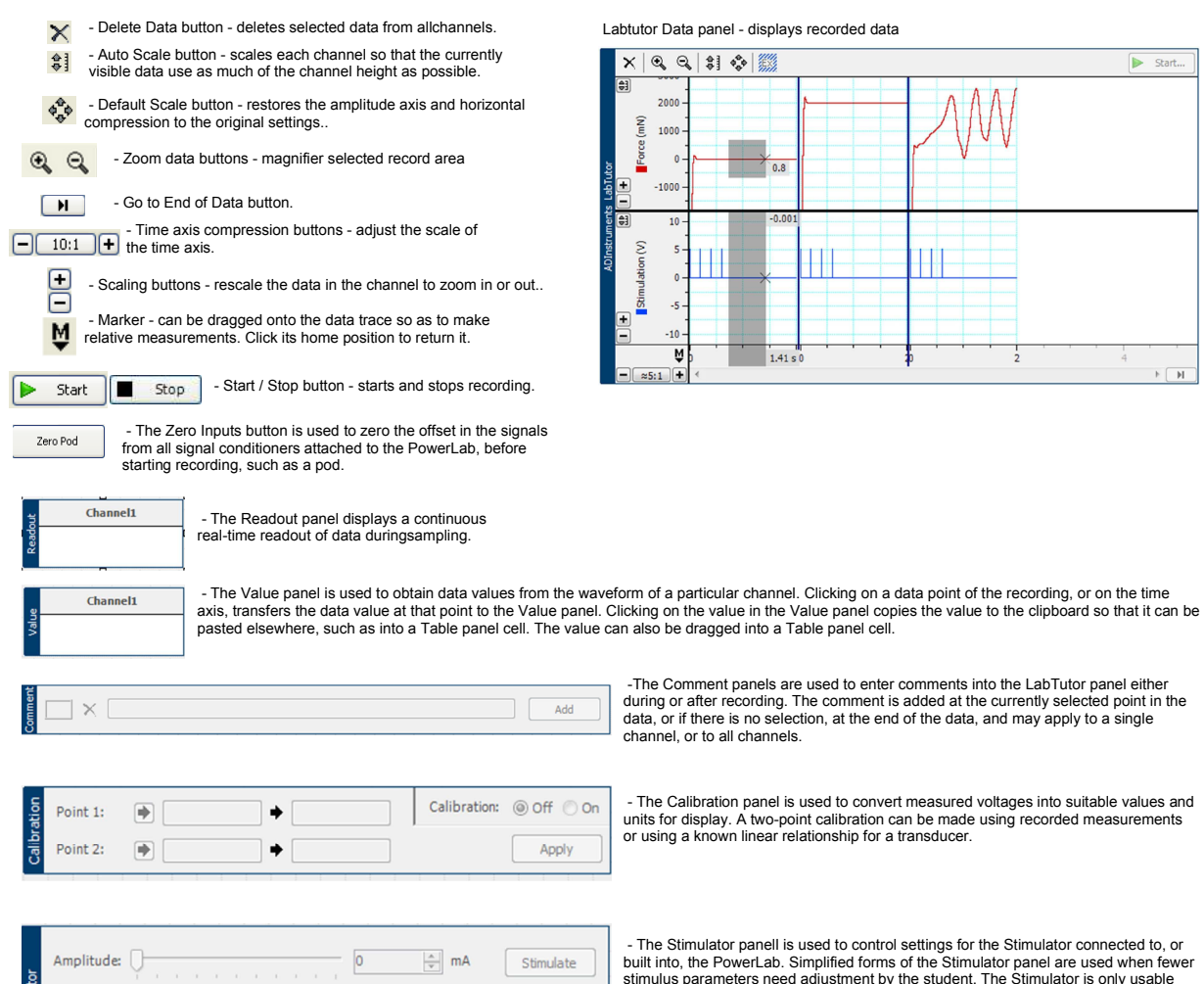

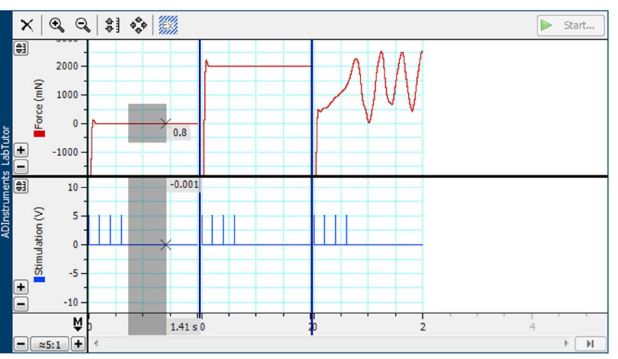

- The Calibration panel is used to convert measured voltages into suitable values and<br>units for display. A two-point calibration can be made using recorded measurements<br>or using a known linear relationship for a transducer

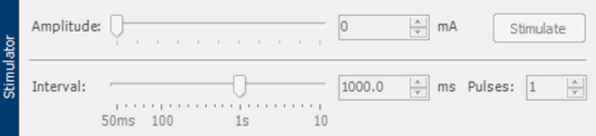

- The Stimulator panell is used to control settings for the Stimulator connected to, or<br>built into, the PowerLab. Simplified forms of the Stimulator panel are used when fewer<br>stimulus parameters need adjustment by the stud

©2017 ADInstruments

## **Introduction to LabTutor - Report**

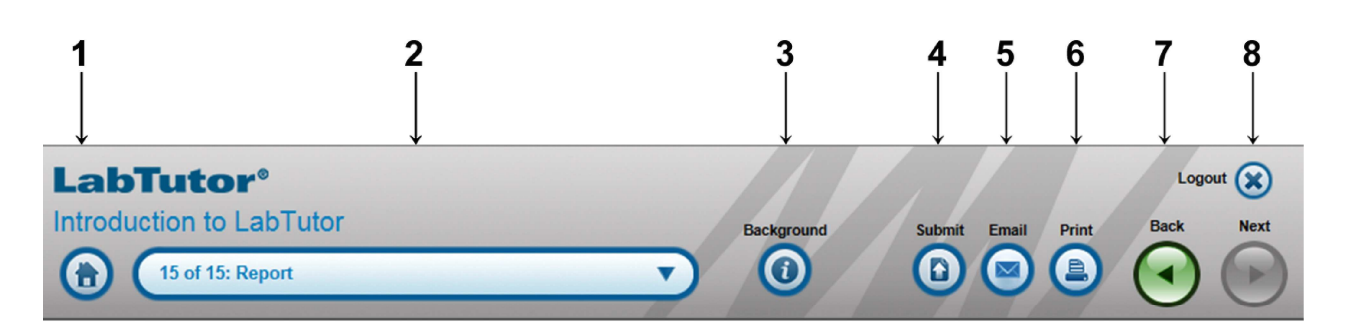

- **1.** Go back to the list of experiments.
- **2.** Use the menu to navigate any page within the experiment.
- **3.** Contains conceptual backround inforamations about the experiment.
- **4.** Submit the experiment for the marking once you have finished (Report page only).
- **5.** Send Report page to any email.
- **6.** Print outh the page (Report page only).
- **7.** Navigate to the previous experiment.
- **8.** Exit LabTutor and sign off.

## **Note:**

The Submit button only appears on Report pages. Once a student has completed recording

- , analysis and answering questions, clicking it will submit the experiment for marking. Submitting
- locks the experiment, preventing any further changes by the student.
- The submitted experiment can be viewed for marking by Instructors or Administrators.
- If LabTutor Online is activated all submitted experiments are uploaded to LabTutor Online to enable marking
- from any location via LabTutor Online. With LabTutor Online available
- to students their experiments could be in a variety of states depending on whether they
- have edited experiments using LabTutor Online or not. After submission all experiments

are on LabTutor Online and in a consistent file format.

©2017 ADInstruments